# «Откат» к предыдущей версии Платформы НЕЙРОСС

Программные средства Платформы НЕЙРОСС не затрагивают базу данных Платформы и могут быть в произвольный момент времени обновлены, в том числе на ту же (текущую) версию или на одну из предыдущих.

## Общие сведения

Мы постоянно развиваем и совершенствуем наши программные продукты, большое внимание уделяя задаче совместимости с предыдущими версиями. Однако возможны ситуации, что пользовательские плагины, скрипты автоматизации, формы ввода и прочие артефакты, разработанные под конкретные нужды специалистами компании ИТРИУМ, силами предприятия или под заказ «сторонней» компанией и не являющимися «базовым функционалом» Платформы, могут оказаться более не поддерживаемыми.

При обнаружении проблем совместимости новой версии Платформы НЕЙРОСС, в том числе при использовании «рабочих», не до конца оттестированных версий, рекомендуется «откатиться» к предыдущей версии Платформы НЕЙРОСС и обратиться к обслуживающей организации или напрямую к нам за дальнейшими инструкциями или доработками.

### Порядок действий

1. В разделе Конфигурация узлов > Основные настройки на вкладке Информация в блоке Версия и модель указаны текущая и предыдущая версия Платформы НЕЙРОСС, установленные на данном сервере. В строке с информацией о предыдущей версии нажмите на иконку **Скачать файл** обновления.

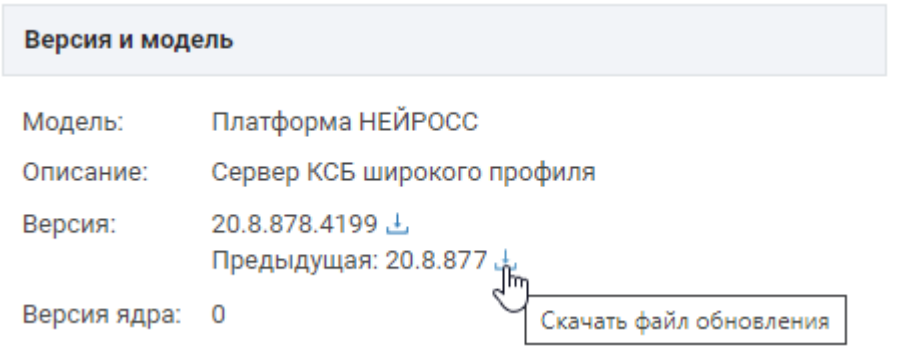

2. Файл формата SH с предыдущей версии будет загружен в папку загрузок браузера.

update-previous.sh

Λ

3. Затем в этом же разделе перейдите к вкладке Управление.

1

4. В блоке Обновление программных средств в поле Файл обновления укажите путь к файлу новой версии. Вы можете просто перенести файл в данное поле. Затем нажмите на кнопку Обновить программные средства. Будет произведена замена версии Платформы НЕЙРОСС на предыдущую.

## ПРИМЕЧАНИЕ 1

Вы также можете выполнить откат из консоли операционной системы путем выполнения простого обновления с использованием файла update-previous. sh [\[Обновление Платформы НЕЙРОСС](https://support.itrium.ru/pages/viewpage.action?pageId=923238804)].

#### ПРИМЕЧАНИЕ 2

В рамках повышения удобства работы при обновлении версии Платформы и плагинов реализована возможность «отката» плагина к предыдущей версии. Инструкция приведена в разделе [[Как установить плагин Платформы](https://support.itrium.ru/pages/viewpage.action?pageId=923241177)  [НЕЙРОСС?](https://support.itrium.ru/pages/viewpage.action?pageId=923241177)].